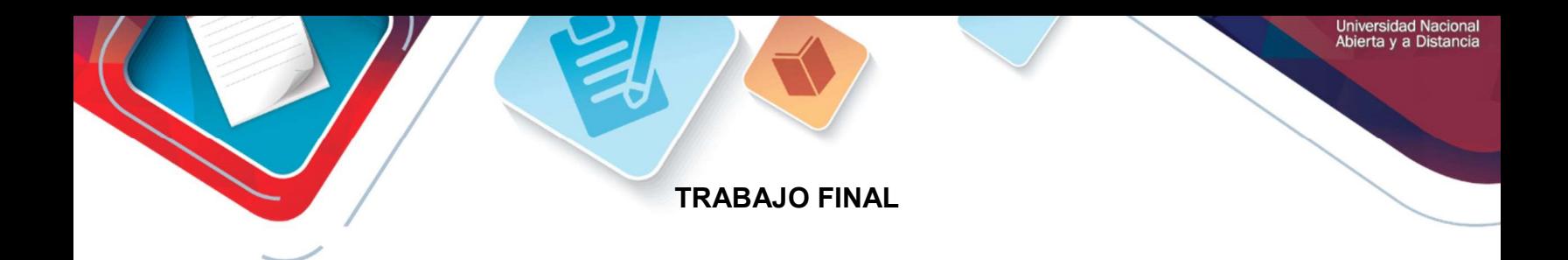

JAIRO HERNANDEZ COD: 11437599

GRUPO: 203092\_31

Presentado A: EFRAIN ALEJANDRO PEREZ

UNIVERSIDAD NACIONAL ABIERTA Y A DISTANCIA UNAD CEAD JOSE ACEVEDO & GOMEZ ESCUELA DE CIENCIAS BÁSICAS, TECNOLOGÍA E INGENIERÍA ÁREA: DIPLOMADO DE PROFUNDIZACIÓN CISCO BOGOTÁ

2018

#### INTRODUCCIÓN

Identificar y solucionar problemas de configuración de los distintos equipos de redes, mediante el uso apropiado e los comandos aprendidos durante el curso, comandos como uso de comandos ping, traceroute, show ip route, entre otros.

El trabajo que nos sugiere la entrega final, es un tema bastante interesante ya que nos lleva a un nivel más avanzado y la exigencia para el mismo nos requiere mayor enfoque y conocimientos, los cuales con la práctica y la destreza adquirida con la realización de los trabajos anteriores hemos podemos y estamos en la capacidad de desarrollar.

Con las prácticas que no nos siguiere la guía estamos adquiriendo herramientas básicas muy importantes, ya que en la carrera como ingenieros de sistemas se podrán presentar problemas similares y estaremos en capacidad de dar solución, o ser de gran ayuda cundo sea requerido.

#### **OBJETIVOS**

- Manejar el programa Packet Tracer verificando las herramientas principales en procesos de conectividad simulados.
- configurar e interconectar entre sí cada uno de los dispositivos que forman parte de los lineamientos establecidos para el direccionamiento IP, protocolos de enrutamiento y demás aspectos que forman parte de la topología de red.
- Configurar el direccionamiento IP con la topología de red para cada uno de los dispositivos
- Configurar el protocolo de enrutamiento OSPFv2, con parámetros ya definidos previamente.
- Visualizar tablas de enrutamiento y routers conectados por OSPFv2.
- Configurar VLANs, Puertos troncales, puertos de acceso, encapsulamiento, Inter-VLAN Routing y Seguridad en los Switches.

# **Contenido**

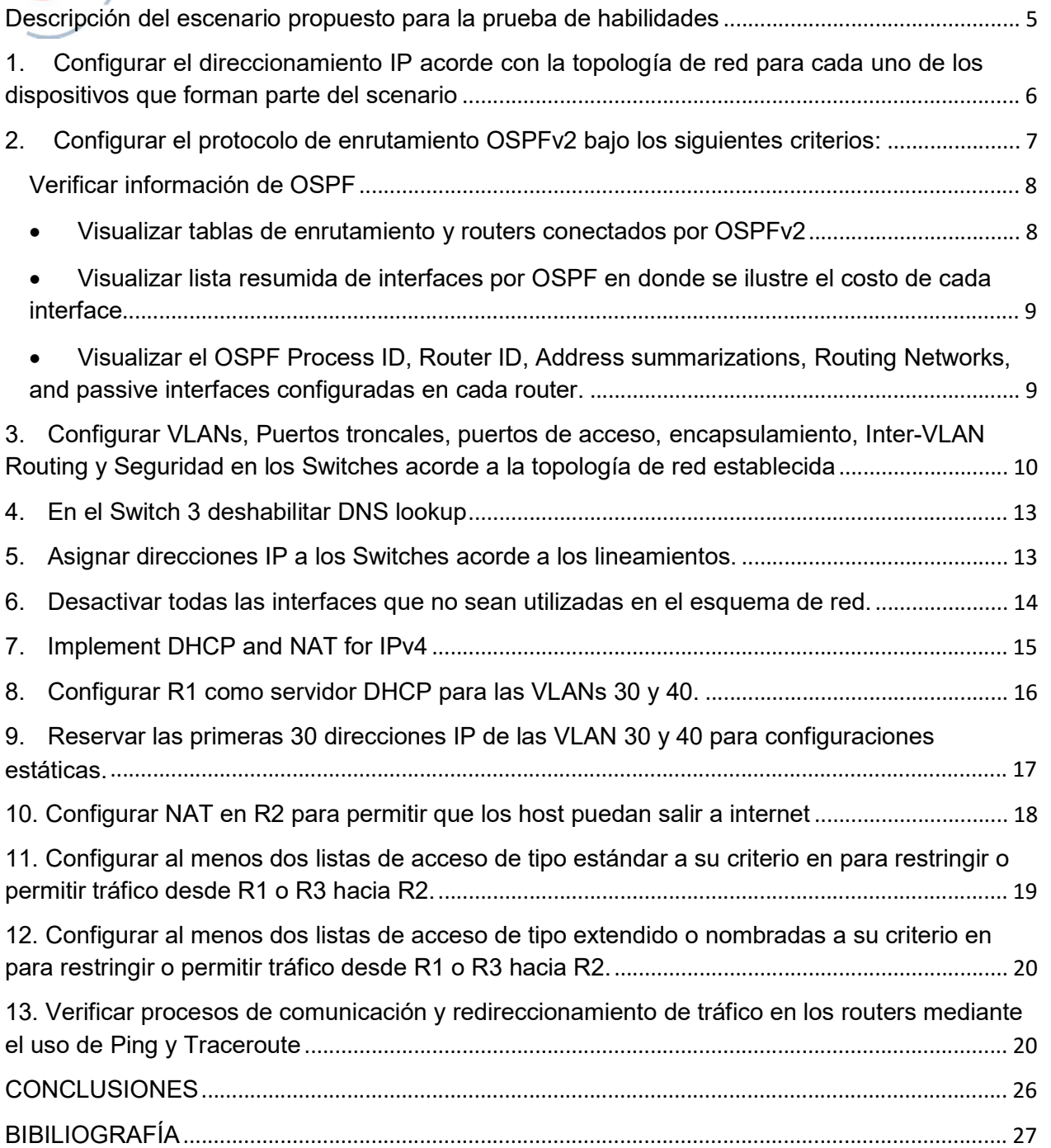

Descripción del escenario propuesto para la prueba de habilidades

Escenario: Una empresa de Tecnología posee tres sucursales distribuidas en las ciudades de Bogotá, Medellín y Bucaramanga, en donde el estudiante será el administrador de la red, el cual deberá configurar e interconectar entre sí cada uno de los dispositivos que forman parte del escenario, acorde con los lineamientos establecidos para el direccionamiento IP, protocolos de enrutamiento y demás aspectos que forman parte de la topología de red.

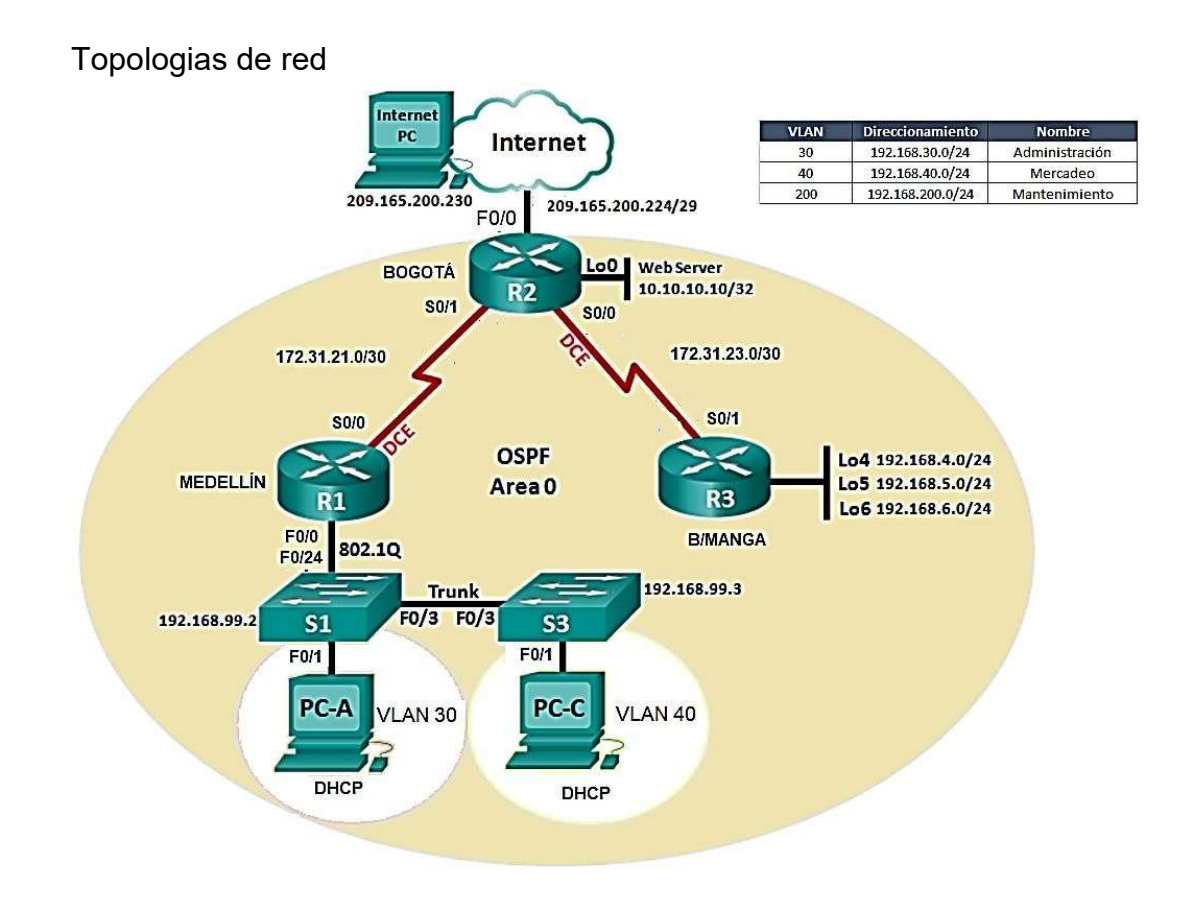

1. Configurar el direccionamiento IP acorde con la topología de red para cada uno de los dispositivos que forman parte del scenario

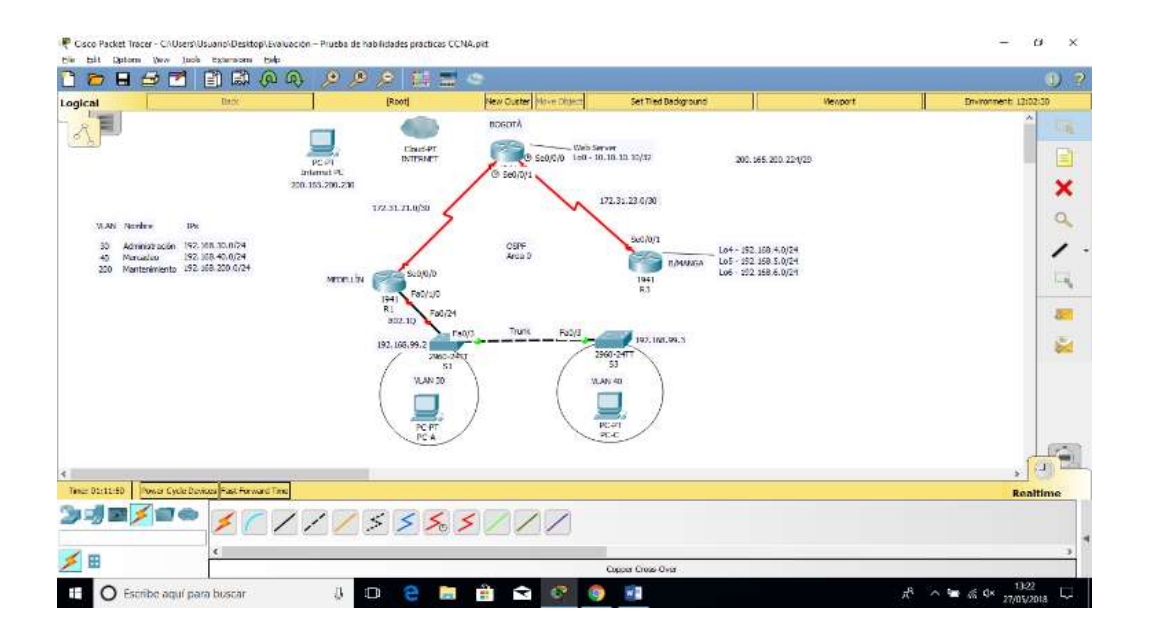

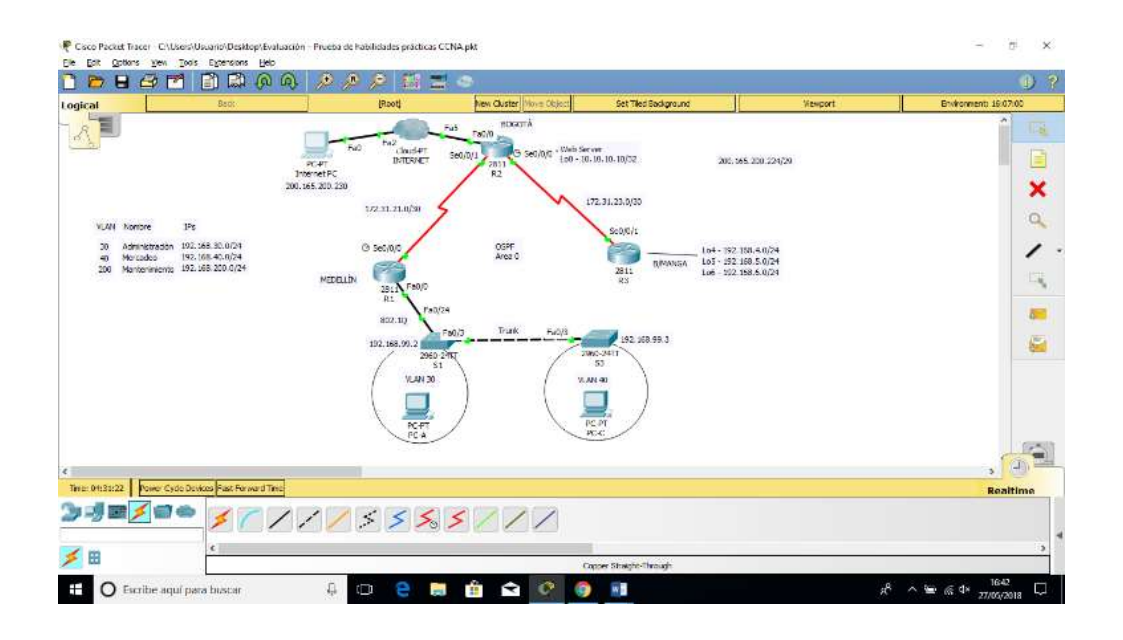

- Universidad Nacional<br>Abierta y a Distancia  $\overline{\phantom{a}}$ 
	- 2. Configurar el protocolo de enrutamiento OSPFv2 bajo los siguientes criterios:

### OSPFv2 area 0

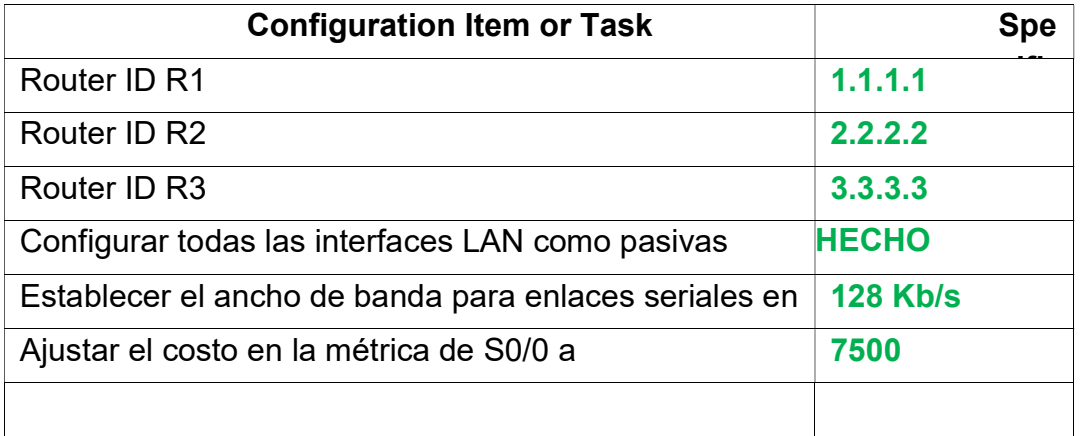

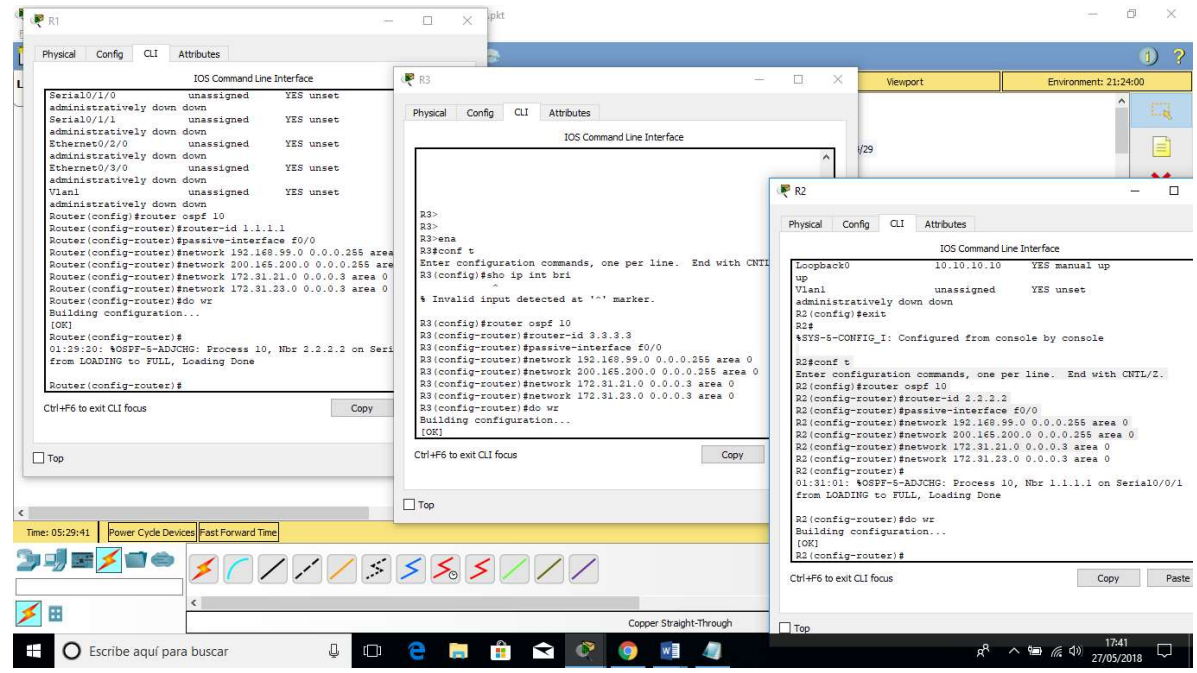

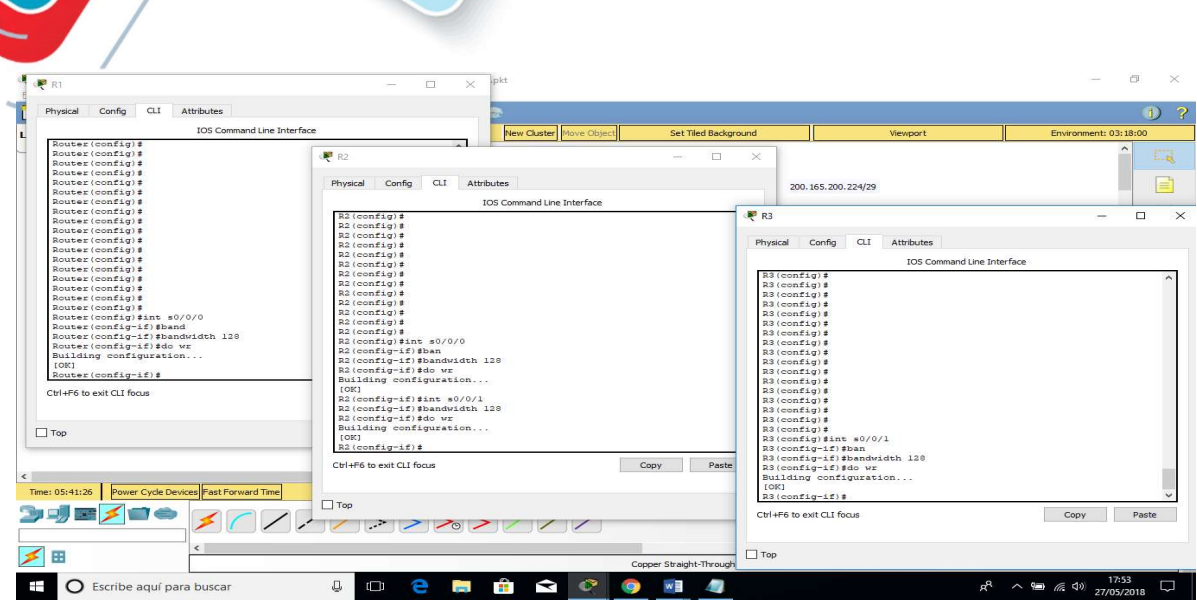

Universidad Naciona<mark>l</mark><br>Abierta y a Distancia

## Verificar información de OSPF

Visualizar tablas de enrutamiento y routers conectados por OSPFv2

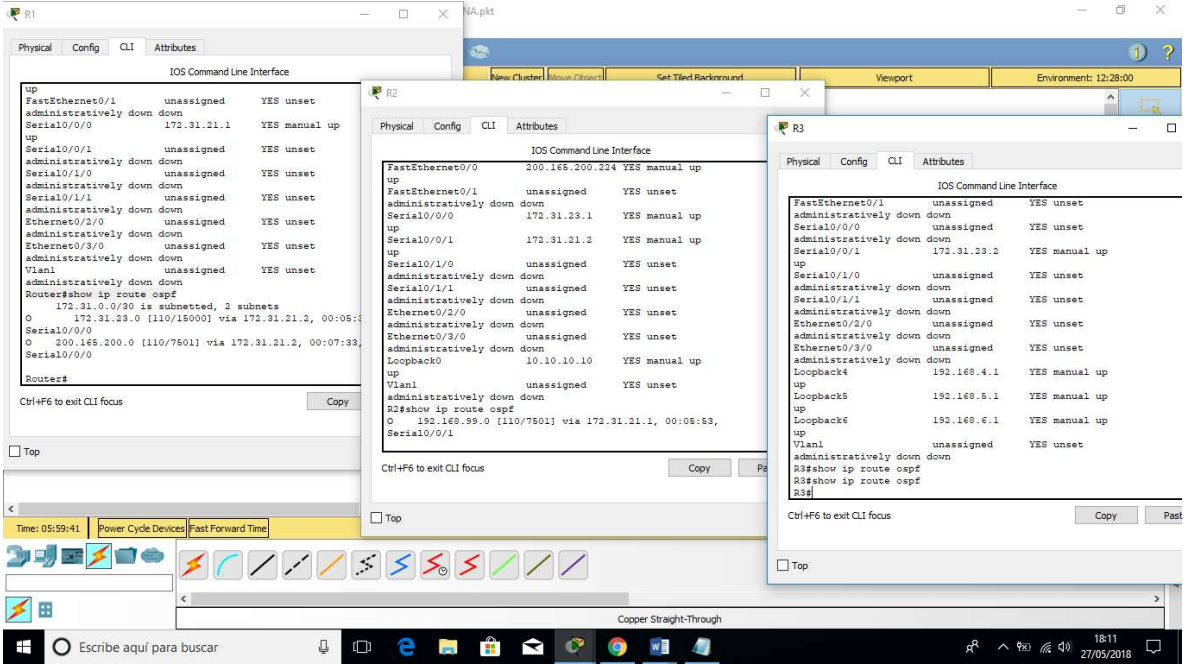

- Visualizar lista resumida de interfaces por OSPF en donde se ilustre el costo de cada interface
	- Visualizar el OSPF Process ID, Router ID, Address summarizations, Routing Networks, and passive interfaces configuradas en cada router.

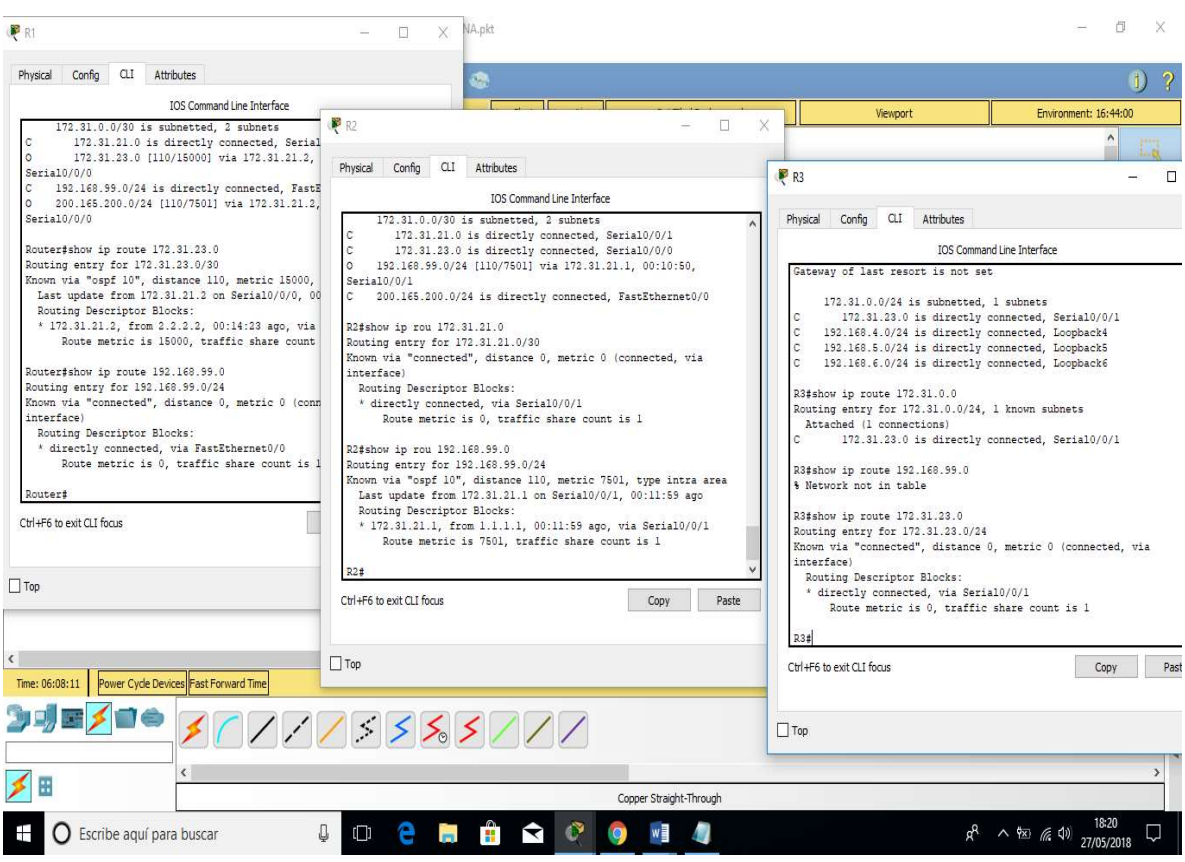

3. Configurar VLANs, Puertos troncales, puertos de acceso, encapsulamiento, Inter-VLAN Routing y Seguridad en los Switches acorde a la topología de red establecida

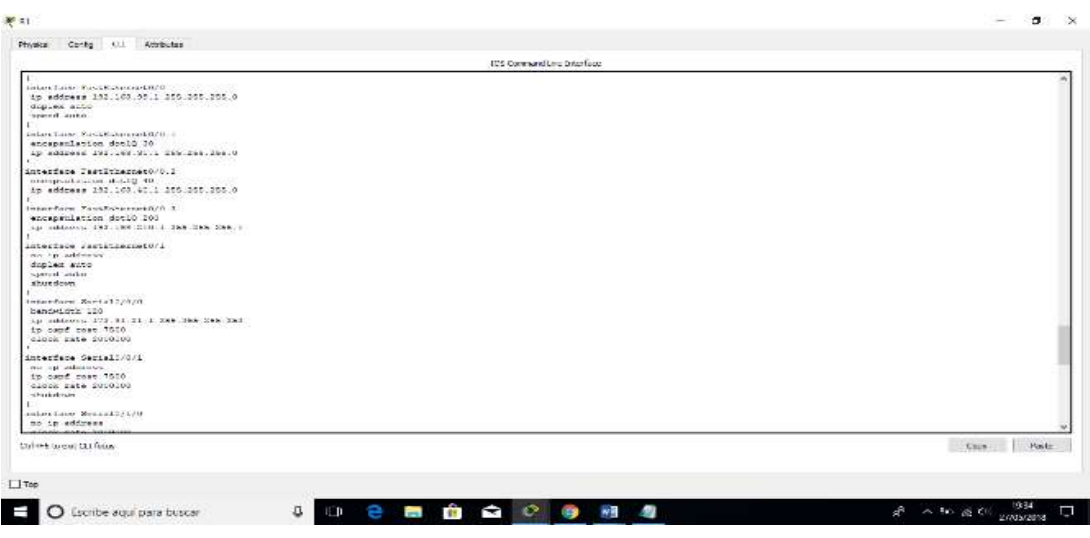

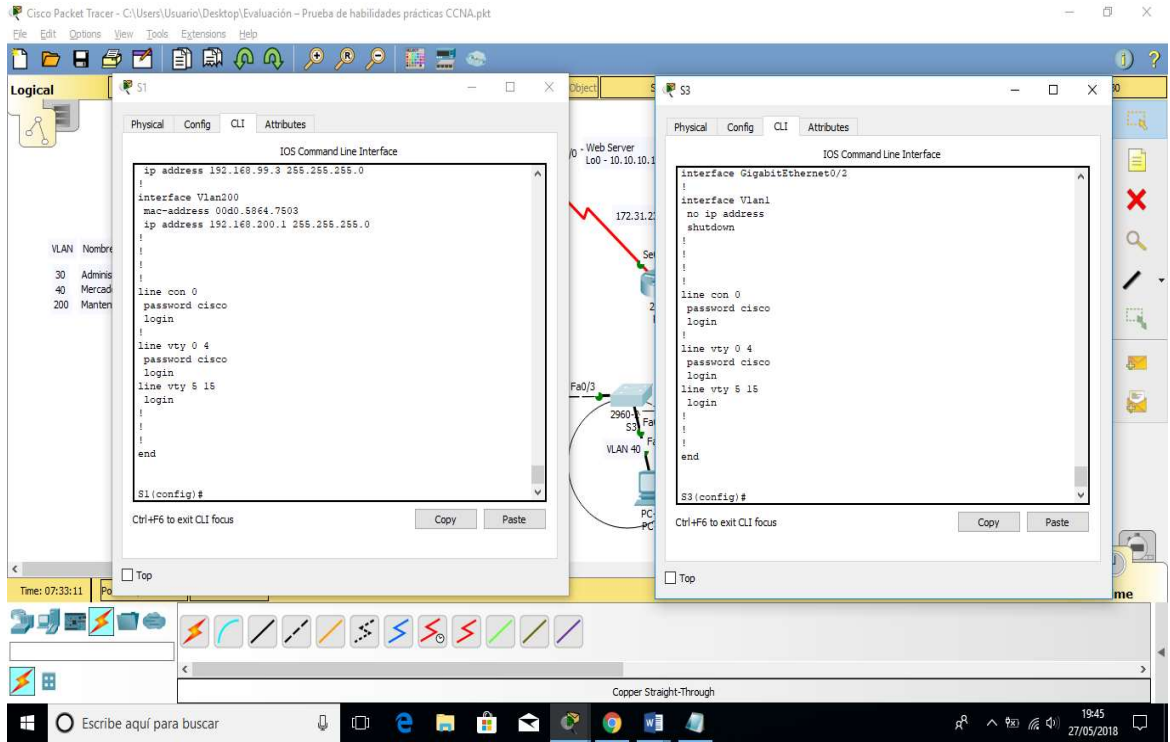

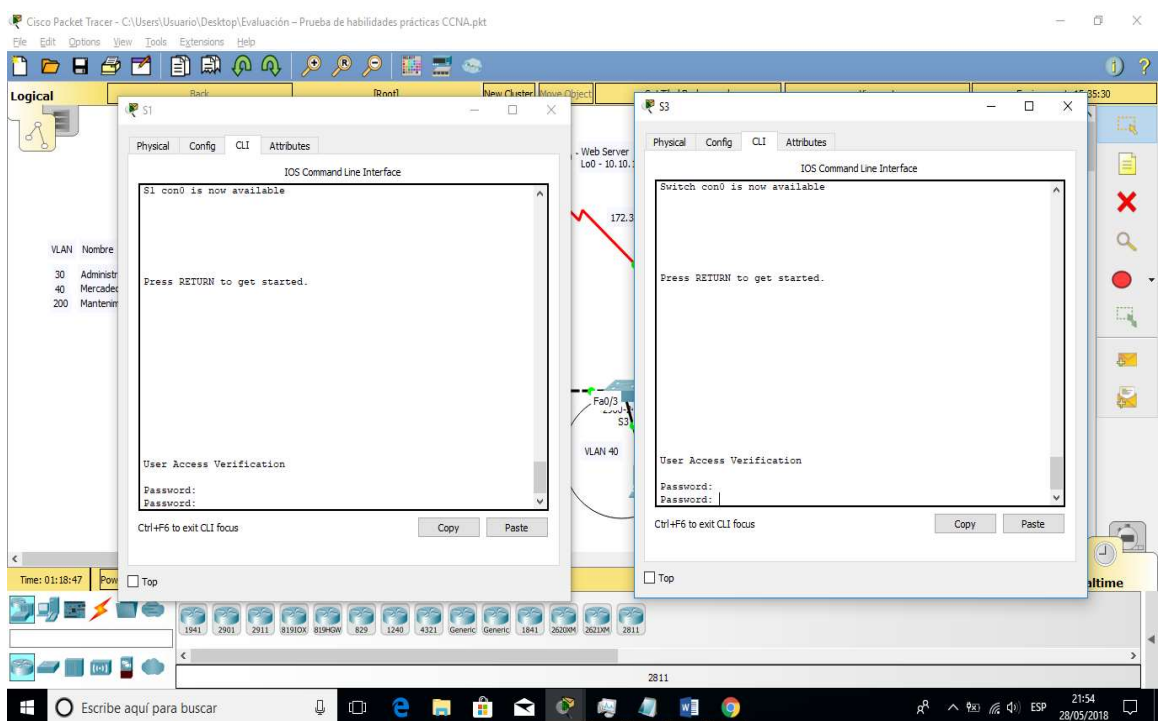

Cicco Packet Tracer - CALISers\Hsuario\Deskton\Evaluación - Prueba de babilidades oráctica  $\mathbb{R}$ 

 $R$ 

Physical Config CLI Attributes

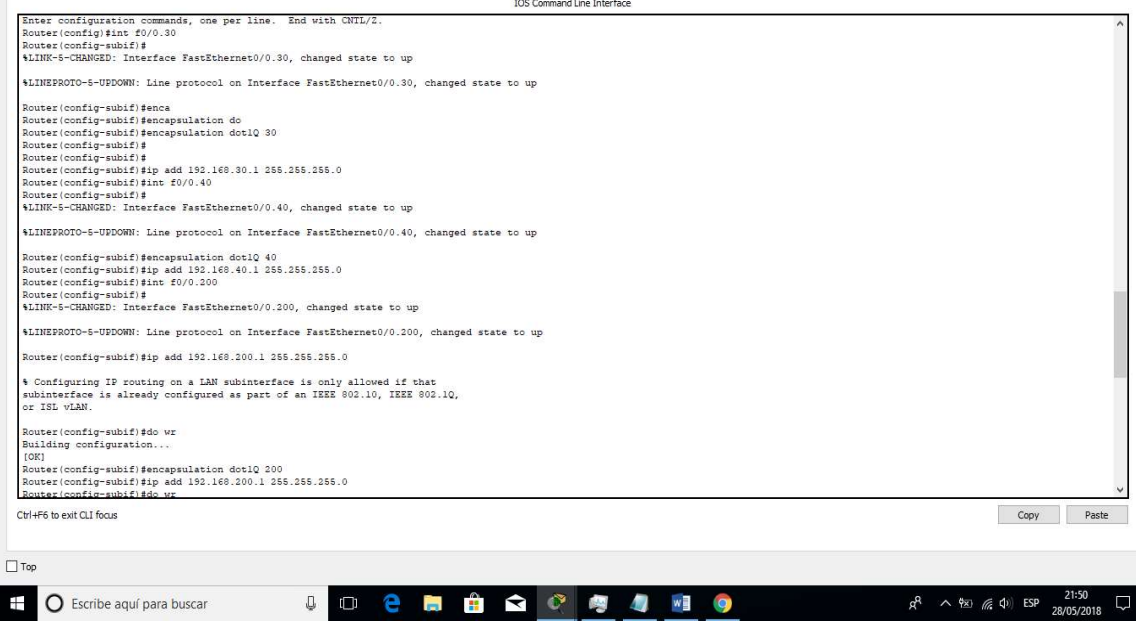

IOS Command Line Interface

 $\qquad \qquad \blacksquare \qquad \blacksquare \qquad \blacksquare \qquad \times \square$ 

 $\overline{a}$ 

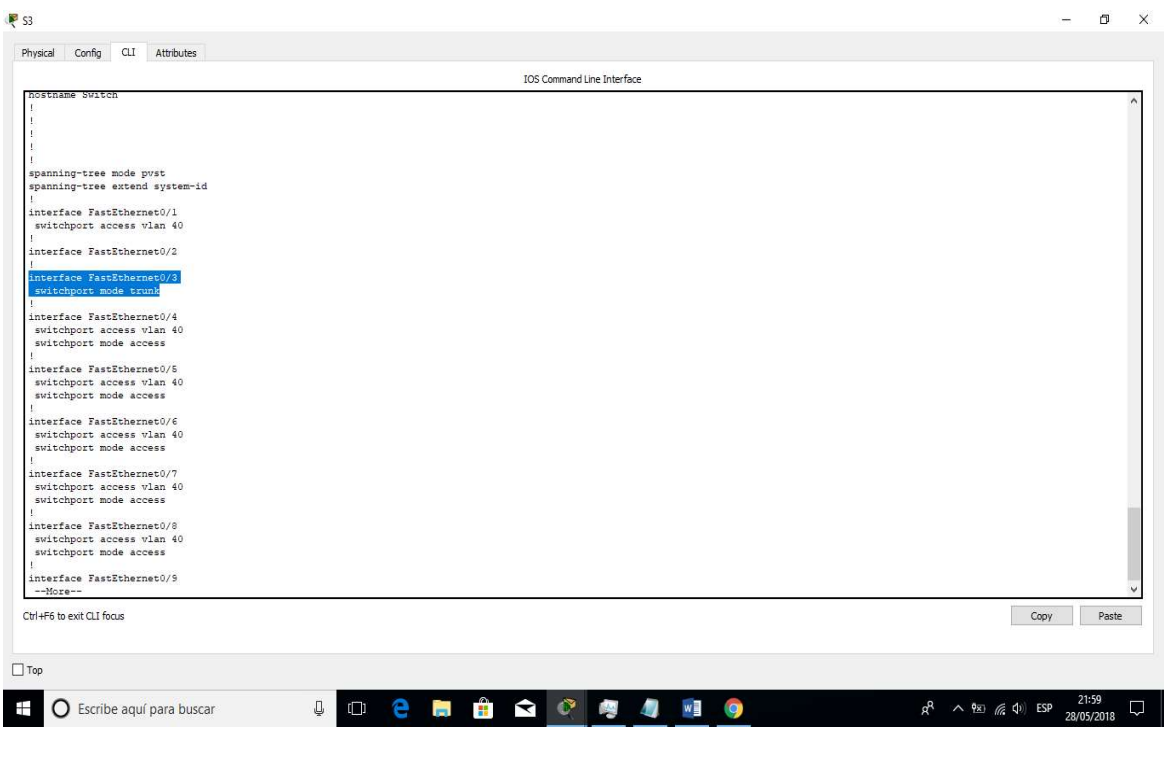

 $\overline{\phantom{a}}$ O

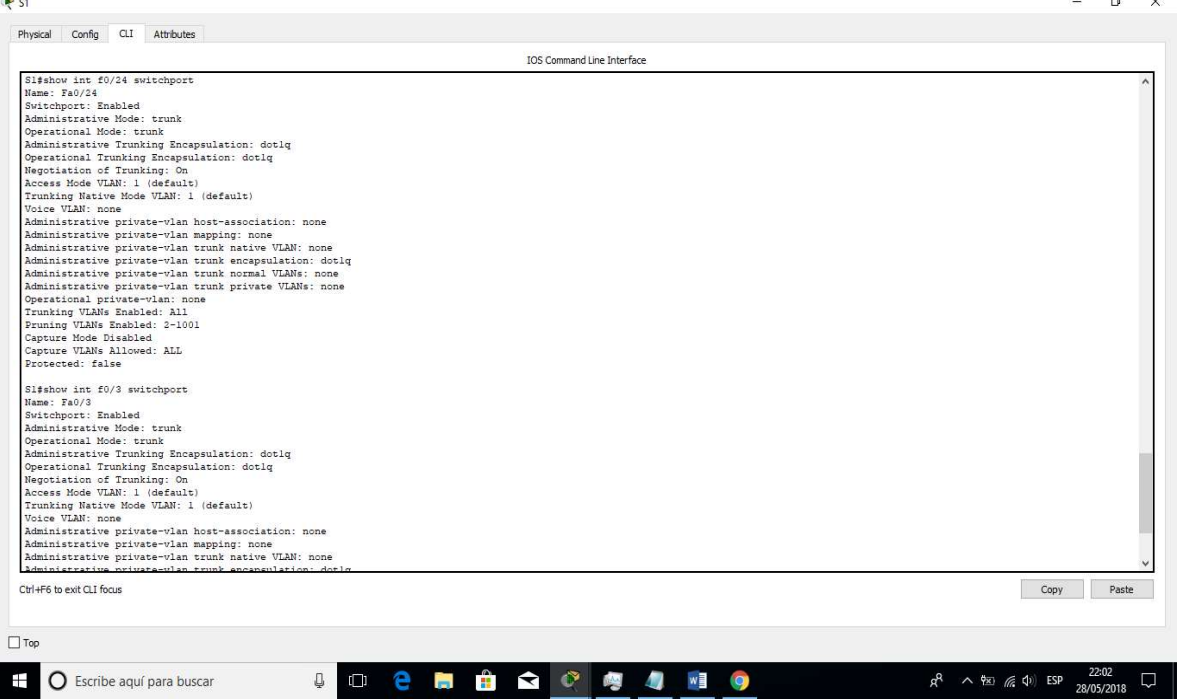

 $\overline{a}$ 

Cas CCNA nkt  $\sigma$   $\times$  $\mathbf{B}$  G  $\frac{1}{\sqrt{2}}$ DD B Ø Q Q Q Q Q Q D B E 3  $0<sup>2</sup>$ Logical  $\frac{1}{2}$  ss  $\overline{\square}$  $\overline{\mathbf{x}}$  $3$ Physical Config CLI Attributes  $\mathbb{Z}_8$ IOS Command Line Interface  $D.224/29$  $\sqrt{33t}$ S3:<br>S3:<br>S3:<br>S3:<br>S3:<br>S3:<br>S3:<br>S3:<br>S3: Movid input detected at '^' mark<br>\* Invalid input detected at '^' mark<br>\* Invalid input detected at '^' mark  $\pmb{\times}$  $\alpha$ VLAN Nombre  $IPs$ 200 Administración 192.168.30.0/24<br>
200 Mercadeo 192.168.40.0/24<br>
200 Mantenimiento 192.168.200.0/24  $\lambda$  $\frac{0/24}{0/24}$  $\square_{\xi}$ MEDELLÍN 4 Invalid input detected at '<sup>^</sup>' marker. \* Invalid impure detected at ''' marker.<br>
Shown to second processes comments, one per line. End with CNTL/2.<br>
Siccontiglino ip domain lookup<br>
Slicontiglino ip domain lookup<br>
Slicontiglino ip domain lookup<br>
Slicontiglino<br>
S  $\overline{\delta^2}$  $\blacksquare$ Ctrl+F6 to exit CLI focus Copy Paste  $\frac{1}{\sqrt{2}}$ Time: 07:40:52 Power Cycle Devices Fast Forward Time  $\Box$ Top Realtime 34EX 30000333000 ■ **C** Escribe aquí para buscar **JOCHÈRO H**  $\mathcal{L}$ △ 980 (后 0)  $\Box$ 

Universidad Nacional<br>Abierta y a Distancia

### 5. Asignar direcciones IP a los Switches acorde a los lineamientos.

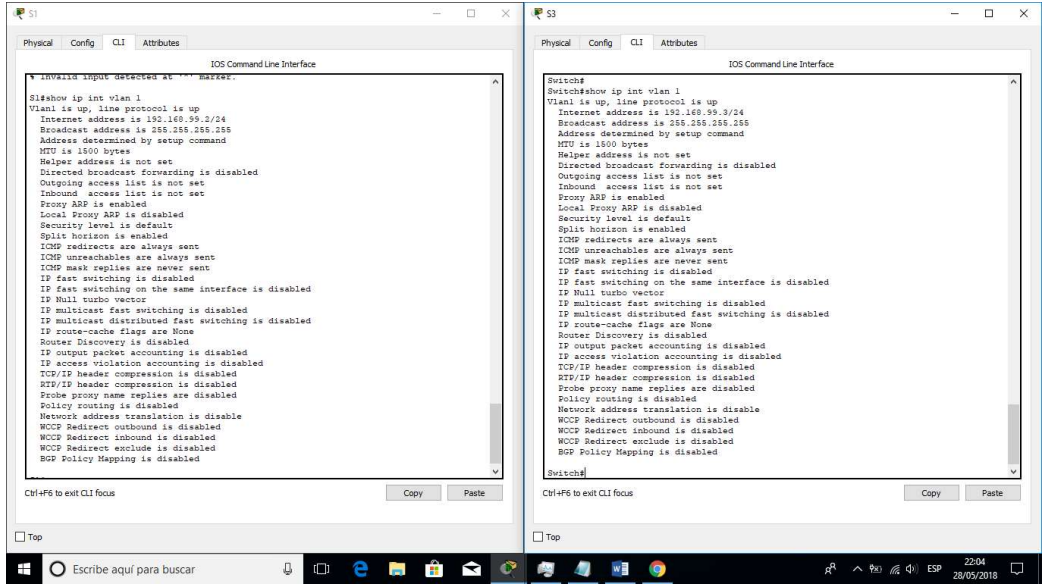

4. En el Switch 3 deshabilitar DNS lookup

S1(config)#Interface vlan 1 S1(config)#Ip address 192.168.99.2 255.255.255.0 S1(config)#no shutdown

# 6. Desactivar todas las interfaces que no sean utilizadas en el esquema de red.

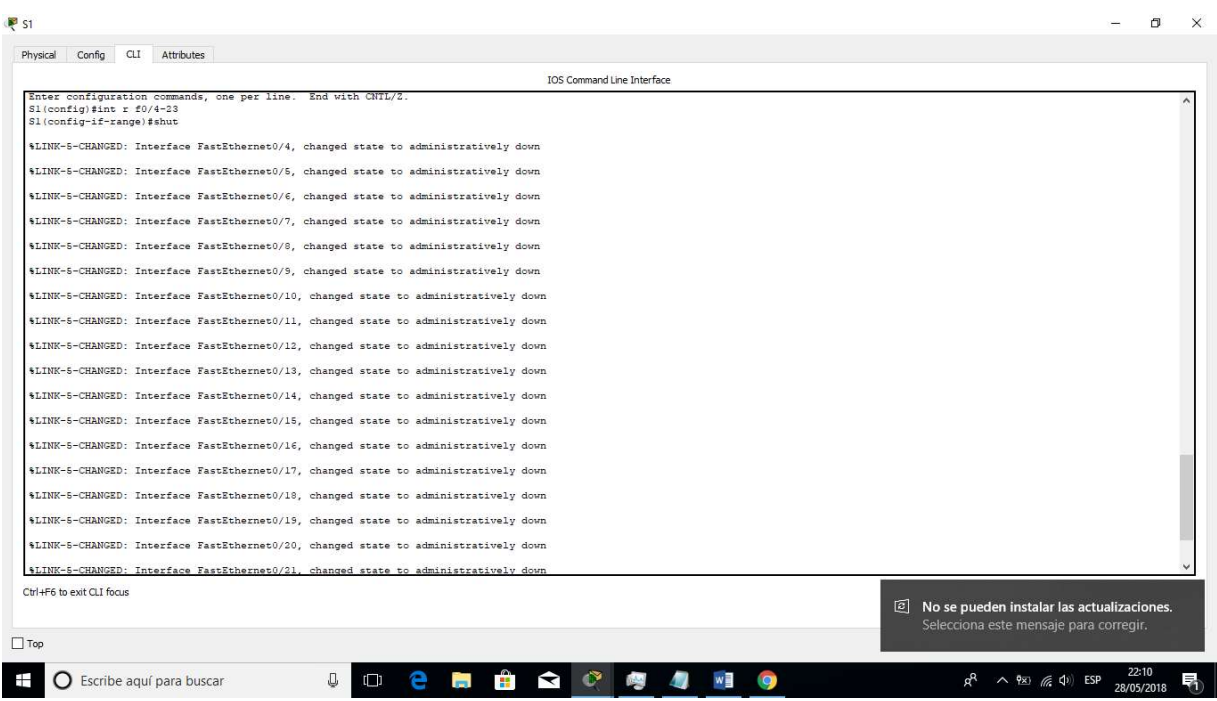

S1(config)#Interface range f0/4-23

S1(config)#shutdown

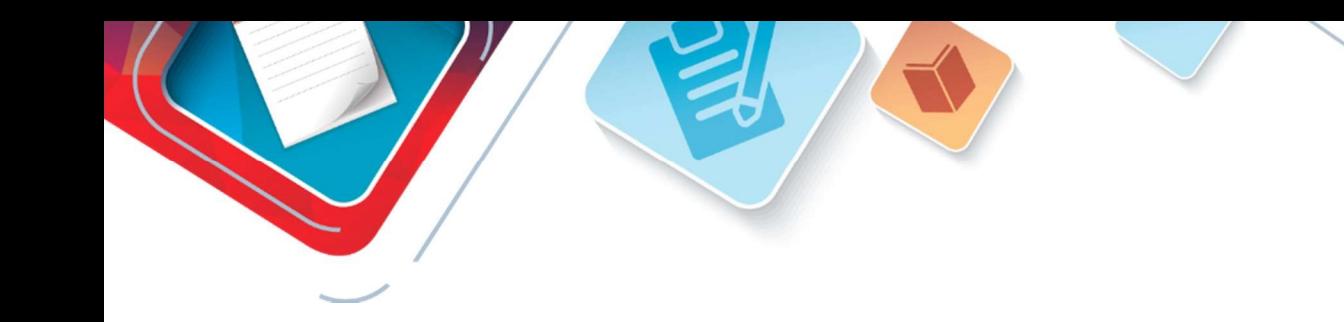

#### 7. Implement DHCP and NAT for IPv4

```
R<sub>2</sub>
       Physical Config CLI
                                                              Attributes
         interface Ethernet0/2/0<br>no ip address<br>duplex auto<br>speed auto
             shutdown
         :<br>interface Ethernet0/3/0<br>no ip address<br>duplex auto<br>speed auto
            shutdown
         !<br>interface Vlanl<br>no ip address<br>shutdown<br>!
          router ospf 10
            router-id 2.2.2.2Louis-Int 2.2.2.2<br>
log-adjacency-changes<br>
passive-interface FastEthernet0/0<br>
network 192.168.99.00.00.0.0255 area 0<br>
network 172.31.21.00.0.0.3 area 0<br>
network 172.31.21.00.0.0.3 area 0<br>
network 172.31.23.00.0.0.3 area 0
                                                                                                              \circip nat inside source static 192.168.99.1 200.165.200.224<br>ip classless
           ī
          ip flow-export version 9
         :<br>access-list 10 permit any<br>access-list 101 deny icmp any any<br>access-list 102 permit ip any any<br>access-list 102 deny icmp any any<br>access-list 102 deny icmp any any
       Ctrl+F6 to exit CLI focus
```
 $\Box$ Ton

ip nat pool RANGOPUBLICO 200.165.200.224 200.165.200.230 netmask 255.255.255.248 access-list 1 permit 192.168.0.0 0.0.0.255 ip nat inside source list 1 pool RANGOPUBLICO interface FastEthernet0/0 ip nat inside exit interface FastEthernet0/1 ip nat outside

--------- service dhcp ip dhcp excluded-address 192.168.40.1 ip dhcp excluded-address 192.168.30.1

ip dhcp excluded-address 192.168.200.1 (config)#ip dhcp pool LAN (DHCP-config)#network 192.168.0.0 255.255.255.0 (DHCP-config)#default-router 192.168.99.1 (DHCP-config)#dns-server 10.10.10.11

#### 8. Configurar R1 como servidor DHCP para las VLANs 30 y 40.

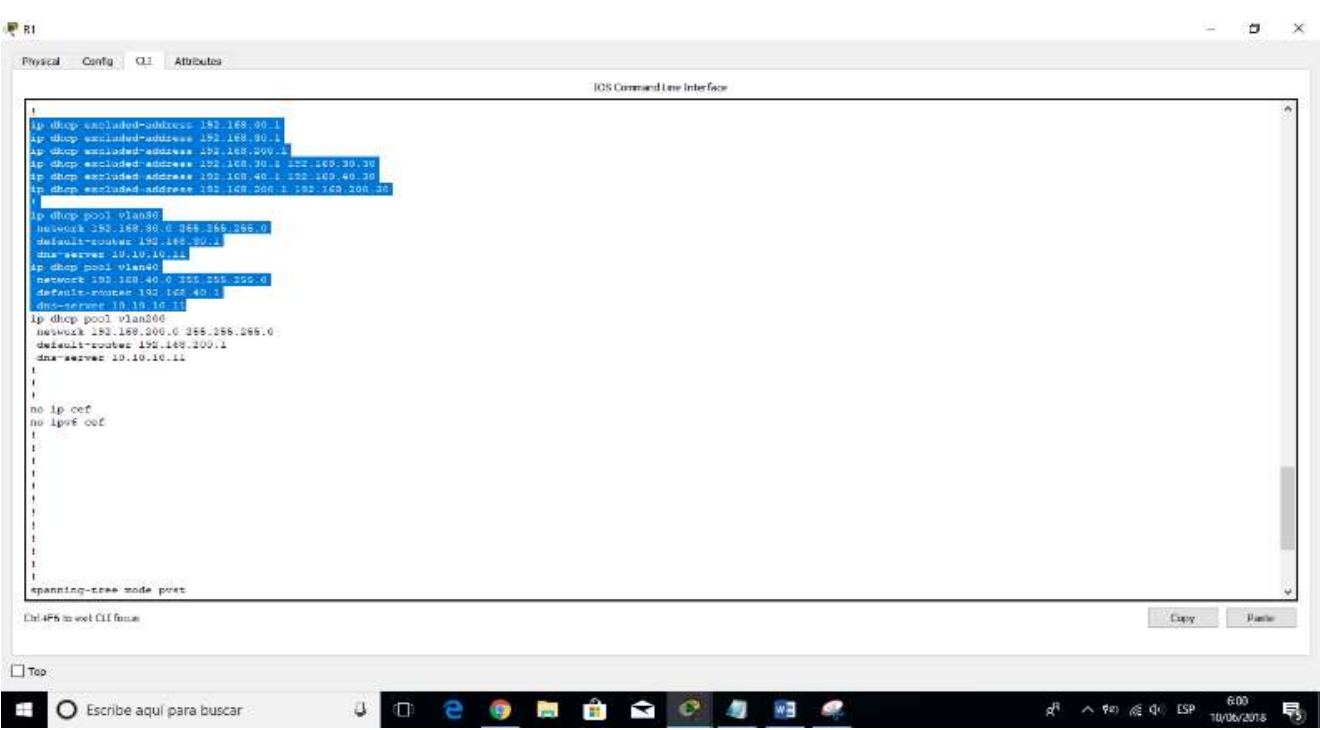

erta v

a Distancia

R1(config)#ip dhcp pool vlan30 R1(dhcp-config)#network 192.168.30.0 255.255.255.0 R1(dhcp-config)#defau R1(dhcp-config)#default-router 192.168.30.1 R1(dhcp-config)#dns-server 10.10.10.11 R1(dhcp-config)#ip dhcp pool vlan40 R1(dhcp-config)#network 192.168.40.0 255.255.255.0 R1(dhcp-config)#default-router 192.168.40.1 R1(dhcp-config)#dns-server 10.10.10.11

9. Reservar las primeras 30 direcciones IP de las VLAN 30 y 40 para configuraciones estáticas.

> $\alpha$  $\vee$

Universidad Nacional<br>Abierta y a Distancia

Configurar DHCP pool para VLAN 30 Name: ADMINISTRACION DNS-Server: 10.10.10.11 Domain-Name: ccna-unad.com Establecer default gateway.Configurar DHCP pool para VLAN 40 Name: MERCADEO DNS-Server: 10.10.10.11 Domain-Name: ccna-unad.com Establecer default gateway. ...<br>Physical Config CLI Attributes IOS Command Line Interface 20121 (1911) 111 mm<br>
2012 (1912) 112 mm<br>
2012 (1912) 124 mm<br>
2012 (1912) 124 mm<br>
2012 (1912) 124 mm<br>
2012 (1913) 124 mm<br>
2012 (1913) 124 mm<br>
2012 (1913) 124 mm<br>
2012 (1913) 124 mm<br>
2012 (1913) 124 mm<br>
2012 (1913) 124 mm<br> Bulding configuration...<br>
College (degrees)<br>
2004 : College Configuration (degrees)<br>
2004 : Alexandre Maria (degrees)<br>
2016 : Alexandre Maria (degrees)<br>
2016 : Alexandre Maria (degrees)<br>
2016 : Alexandre Maria (degrees)<br>
2

ing configuration.<br>  $\epsilon(\text{chref}_1)$  gia dhep pool vlan30<br>  $\epsilon(\text{chref}_2-\text{config})$  gia dhep pool vlan30<br>  $\epsilon(\text{chref}_2-\text{config})$  gia dhep pool vlan40<br>  $\epsilon(\text{chref}_2-\text{config})$  gia servar 10.10.10.11<br>  $\epsilon(\text{chref}_2-\text{config})$  gia pool vlan400<br>  $\epsilon(\text{chref$ .<br>ter(dhcp-config)# Ctrl+F6 to exit CLI focus Copy Paste  $\Box$  Top  $\overline{+}$  O Escribe aquí para buscar **JO 2 5 8 8 9 4 4 9**  $R^R$   $\wedge$   $\theta_{K}$  (  $\phi$  ) ESP  $\frac{21:25}{28/05/2018}$ P<sub>S</sub>  $\theta$   $\times$ Physical Config CLI Attributes IOS Command Line Interface Switch(config)#int r f0/4-23<br>Switch(config-if-range)#shur \$ Invalid input detected at ""' marker Switch(config-if-range)#shu \$LINK-5-CHANGED: Interface FastEthernet0/4, changed state to administratively down %LINK-5-CHANGED: Interface FastEthernet0/5, changed state to administratively down %LINK-5-CHANGED: Interface FastEthernet0/6, changed state to administratively down %LINK-5-CHANGED: Interface FastEthernet0/7, changed state to administratively down \$LINK-5-CHANGED: Interface FastEthernet0/8, changed state to administratively down SLINK-5-CHANGED: Interface FastEthernet0/9, changed state to administratively down \$LINK-5-CHANGED: Interface FastEthernet0/10, changed state to administratively down %LINK-5-CHANGED: Interface FastEthernet0/11, changed state to administratively down %LINK-6-CHANGED: Interface FastEthernet0/12, changed state to administratively down %LINK-5-CHANGED: Interface FastEthernet0/13, changed state to administratively down %LINK-5-CHANGED: Interface FastEthernet0/14, changed state to administratively down SLINK-5-CHANGED: Interface FastEthernet0/15, changed state to administratively down \$LINK-5-CHANGED: Interface FastEthernet0/16, changed state to administratively down %LINK-\$-CHANGED: Interface FastEthernet0/17, changed state to administratively down %LINK-5-CHANGED: Interface FastEthernet0/18, changed state to administratively down \$LINK-5-CHANGED: Interface FastEthernet0/19, changed state to administratively down Ctrl+F6 to exit CLI focus Copy Paste  $\Box$ Top # O Escribe aqui para buscar 4 0 8 同自白 © 考 4 图 9  $R^R \sim \frac{1}{2}$  (a) ESP  $\frac{22:14}{28/05/2018}$ 

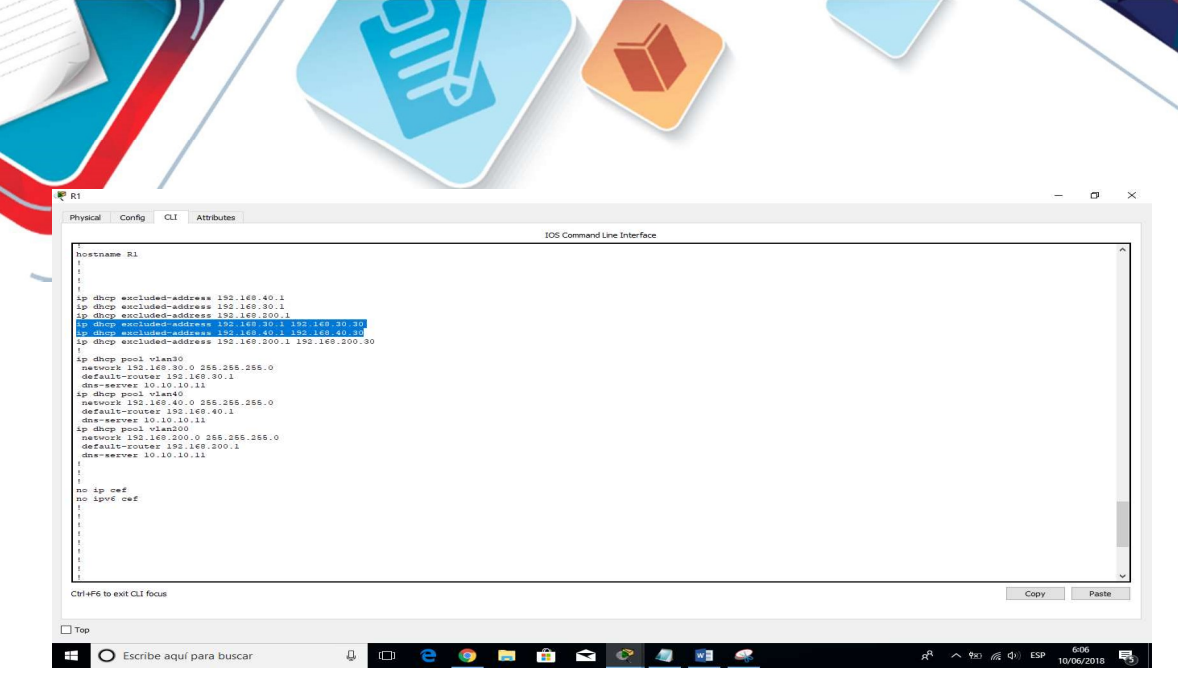

# 10. Configurar NAT en R2 para permitir que los host puedan salir a internet

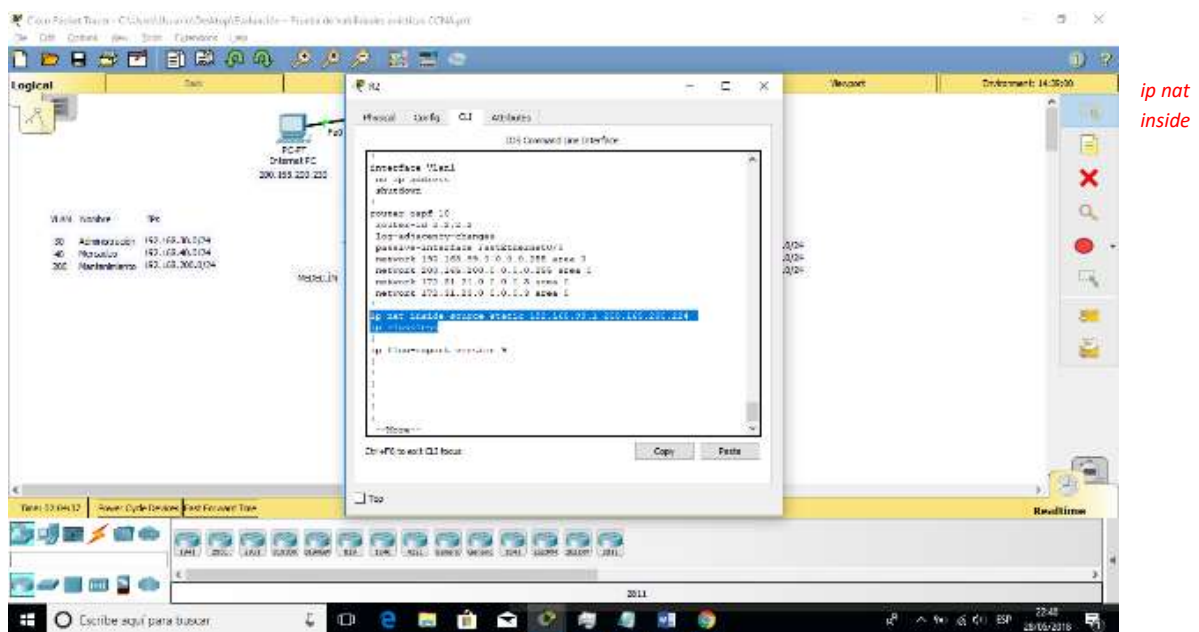

source static 192.168.99.1 200.165.200.224 interface FastEthernet0/0 ip nat inside exit interface FastEthernet0/1 ip nat outside

 $\prime\prime$ 

11. Configurar al menos dos listas de acceso de tipo estándar a su criterio en para restringir o permitir tráfico desde R1 o R3 hacia R2.

Universidad Nacional<br>Abierta y a Distancia

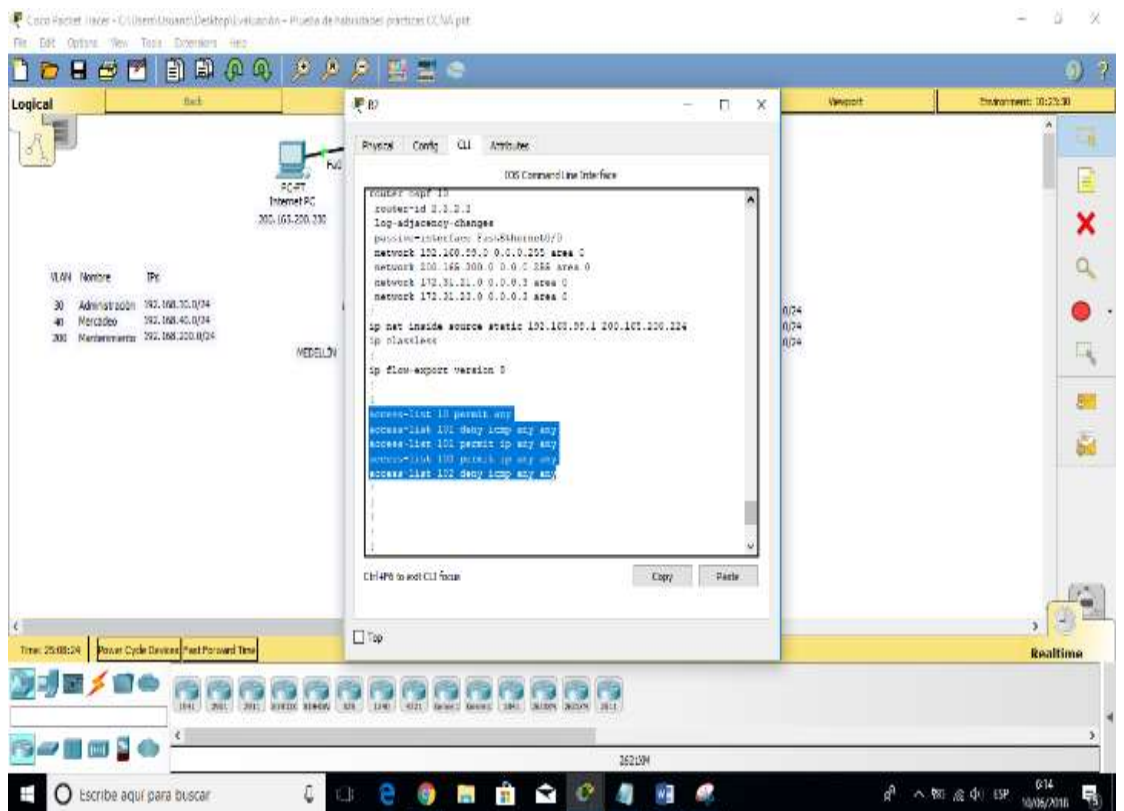

router#configure terminal Enter configuration commands, one per line. End with CNTL/Z. router(config)#access-list 101 deny icmp any any router(config)#access-list 101 permit 172.31.21.0 router(config)#^Z

 router#show access-list Extended IP access list 101 deny icmp any any permit 172.31.21.0 router#

12. Configurar al menos dos listas de acceso de tipo extendido o nombradas a su criterio en para restringir o permitir tráfico desde R1 o R3 hacia R2.

Universidad Nacional<br>Abierta y a Distancia

![](_page_19_Picture_1.jpeg)

## 13. Verificar procesos de comunicación y redireccionamiento de tráfico en los routers mediante el uso de Ping y Traceroute

![](_page_19_Picture_66.jpeg)

![](_page_20_Picture_57.jpeg)

![](_page_20_Figure_1.jpeg)

#### CONFIGURACIONES ROUTERS

R2#show runn Building configuration...

Current configuration : 1615 bytes

! version 12.4 no service timestamps log datetime msec no service timestamps debug datetime msec no service password-encryption !

hostname R2 ! ! ! ! no ip cef no ipv6 cef ! ! ! ! ! spanning-tree mode pvst ! ! ! interface Loopback0 ip address 10.10.10.10 255.255.255.255 ! interface FastEthernet0/0 ip address 200.165.200.224 255.255.255.0 ip nat inside duplex auto speed auto ! interface FastEthernet0/1 no ip address duplex auto speed auto shutdown ! interface Serial0/0/0 bandwidth 128 ip address 172.31.23.1 255.255.255.252  $ip$  ospf cost  $7500$ clock rate 2000000 ! interface Serial0/0/1 bandwidth 128 ip address 172.31.21.2 255.255.255.252 ip ospf cost 7500 ! interface Serial0/1/0 no ip address clock rate 2000000 shutdown ! interface Serial0/1/1 no ip address clock rate 2000000 shutdown ! interface Ethernet0/2/0 no ip address duplex auto speed auto

```
shutdown 
! 
interface Ethernet0/3/0 
no ip address 
duplex auto 
speed auto 
shutdown 
! 
interface Vlan1 
no ip address 
shutdown 
! 
router ospf 10 
router-id 2.2.2.2 
log-adjacency-changes 
passive-interface FastEthernet0/0 
network 192.168.99.0 0.0.0.255 area 0 
network 200.165.200.0 0.0.0.255 area 0 
network 172.31.21.0 0.0.0.3 area 0 
network 172.31.23.0 0.0.0.3 area 0 
! 
ip nat inside source static 192.168.99.1 200.165.200.224 
ip classless 
! 
ip flow-export version 9 
! 
! 
access-list 10 permit any 
access-list 101 deny icmp any any 
access-list 101 permit ip any any 
access-list 102 permit ip any any 
access-list 102 deny icmp any any 
! 
! 
! 
! 
! 
line con 0 
! 
line aux 0 
! 
line vty 0 4
login 
! 
! 
! 
end
```
R2# --------------------------

```
R1#show run 
Building configuration...
```
Current configuration : 2267 bytes

```
! 
version 12.4 
no service timestamps log datetime msec 
no service timestamps debug datetime msec 
no service password-encryption 
! 
hostname R1 
! 
! 
! 
! 
ip dhcp excluded-address 192.168.40.1 
ip dhcp excluded-address 192.168.30.1 
ip dhcp excluded-address 192.168.200.1 
ip dhcp excluded-address 192.168.30.1 192.168.30.30 
ip dhcp excluded-address 192.168.40.1 192.168.40.30
```
ip dhcp excluded-address 192.168.200.1 192.168.200.30 ! ip dhcp pool vlan30 network 192.168.30.0 255.255.255.0 default-router 192.168.30.1 dns-server 10.10.10.11 ip dhcp pool vlan40 network 192.168.40.0 255.255.255.0 default-router 192.168.40.1 dns-server 10.10.10.11 ip dhcp pool vlan200 network 192.168.200.0 255.255.255.0 default-router 192.168.200.1 dns-server 10.10.10.11 ! ! ! no ip cef no ipv6 cef ! ! ! ! ! ! spanning-tree mode pvst ! ! ! ! ! ! interface FastEthernet0/0 ip address 192.168.99.1 255.255.255.0 ip nat outside duplex auto speed auto ! interface FastEthernet0/0.30 encapsulation dot1Q 30 ip address 192.168.30.1 255.255.255.0 ! interface FastEthernet0/0.40 encapsulation dot1Q 40 ip address 192.168.40.1 255.255.255.0 ! interface FastEthernet0/0.200 encapsulation dot1Q 200 ip address 192.168.200.1 255.255.255.0 ! interface FastEthernet0/1 no ip address duplex auto speed auto shutdown ! interface Serial0/0/0 bandwidth 128 ip address 172.31.21.1 255.255.255.252 ip ospf cost 7500 clock rate 2000000 ! interface Serial0/0/1 no ip address ip ospf cost 7500 clock rate 2000000 shutdown ! interface Serial0/1/0 no ip address clock rate 2000000

```
shutdown 
! 
interface Serial0/1/1 
no ip address 
clock rate 2000000 
shutdown 
! 
interface Ethernet0/2/0 
no ip address 
duplex auto 
speed auto 
shutdown 
! 
interface Ethernet0/3/0 
no ip address 
duplex auto 
speed auto 
shutdown 
! 
interface Vlan1 
no ip address 
shutdown 
! 
router ospf 10 
router-\overrightarrow{d} 1.1.1.1
log-adjacency-changes 
passive-interface FastEthernet0/0 
network 192.168.99.0 0.0.0.255 area 0 
network 200.165.200.0 0.0.0.255 area 0 
network 172.31.21.0 0.0.0.3 area 0 
network 172.31.23.0 0.0.0.3 area 0 
! 
ip nat inside source static 192.168.99.1 200.165.200.224 
ip classless 
! 
ip flow-export version 9 
! 
! 
! 
! 
! 
! 
! 
line con 0 
! 
line aux 0 
! 
line vty 0 4 
login 
! 
! 
! 
end
```
R1#

#### CONCLUSIONES

- En Packet Tracer es un programa de cisco que permite simular el funcionamiento de la red y experimentar diferentes tipos de situaciones.
- Para el montaje de una red es necesario realizar el diseño requerido para planear los recursos y elementos que se necesitaran.
- Ethernet identifica las características de cableado y señalización de nivel físico y los formatos de tramas de datos del modelo OSI en su capa de enlace.
- Los protocolos permiten que se manejen las normas, reglas y pautas de forma universal que permite tener una unidad tecnológica en la conectividad de las redes.
- Para la buena conectividad de red se requiere tanto de los equipos pasivos (conectores, medios d transmisión, canalización, etc) y activos ( Switch, router, firewall, servidores, etc)

#### BIBILIOGRAFÍA

- UNAD (2014). Diseño y configuración de redes con Packet Tracer [OVA]. Recuperado de: https://1drv.ms/u/s!AmIJYei-NT1IhgCT9VCtl\_pLtPD9
- Autor: Miguel Rebolledo , Marzo 2011, Manual de uso Packet Tracer http://asei.com.co/files/23\_10\_2013\_03\_13\_44\_\_upload.pdf
- CISCO. (2014). Introducción a redes conmutadas. Principios de Enrutamiento y Conmutación. Recuperado de: https://static-courseassets.s3.amazonaws.com/RSE50ES/module1/index.html#1.0.1.1
- CISCO. (2014). Configuración y conceptos básicos de Switching. Principios de Enrutamiento y Conmutación. Recuperado de: https://static-courseassets.s3.amazonaws.com/RSE50ES/module2/index.html#2.0.1.1
- CISCO. (2014). VLANs. Principios de Enrutamiento y Conmutación. Recuperado de: https://static-courseassets.s3.amazonaws.com/RSE50ES/module3/index.html#3.0.1.1
- CISCO. (2014). Conceptos de Routing. Principios de Enrutamiento y Conmutación. Recuperado de: de: https://static-courseassets.s3.amazonaws.com/RSE50ES/module4/index.html#4.0.1.1
- CISCO. (2014). Enrutamiento entre VLANs. Principios de Enrutamiento y Conmutación. Recuperado de: https://static-courseassets.s3.amazonaws.com/RSE50ES/module5/index.html#5.0.1.1
- CISCO. (2014). Enrutamiento Estático. Principios de Enrutamiento y Conmutación. Recuperado de: de: https://static-courseassets.s3.amazonaws.com/RSE50ES/module6/index.html#6.0.1.1